# 철도신호시스템 상호운용성 검증 방법 및 지원도구의 개발

황종규", 조현정', 백종현 $^2$  $^{\rm l}$ 한국철도기술연구원 철도안전인증센터,  $^{\rm 2}$ 한국철도기술연구원 광역도시철도연구센터

# **Interoperability Test and Testing Tool for Railway Signaling System**

## **Jong-Gyu Hwang**1\***, Hyun-Jeong Jo**<sup>1</sup> **, Jong-Hyun Baek**<sup>2</sup>

1 **Railroad Safety Certification Center, Korea Railroad Research Institute.**

2 **Metropolitan Transportation Research Center, Korea Railroad Research Institute.**

요 약 철도신호시스템은 열차의 운행을 책임지는 바이탈한 제어장치로서, 실제 사용 전에 충분한 시험을 통해 그 기능 안전성이 검증되어야 한다. 지금까지는 대부분 실험실에서 시뮬레이터에 의한 개발한 철도신호시스템의 검증을 수행 후 철 도현장에 설치하여 다른 장치와 운용성 테스팅 단계를 거치게 된다. 이러한 접근방법은 일부 제한된 범위에서 상호운용성이 검증되고 있어, 보다 체계적인 상호 운용성 검증이 요구되고 있다. 본 논문에서는 철도신호시스템의 상호운용성 검증을 위한 단계를 3단계로 제시하고, 각 단계별 검증 방법을 설명한다. 또한 최종단계인 3단계에 적용을 위한 시험방법 및 테스팅 도구 를 제안하였다.

**Abstract** Railway signaling system is the vital control system in charge of the core for safely train operation, its functional safety must be checked through sufficient verification. Until now, to verify the interoperability of developed railway signaling system, the on-site testing approaches have been applied after testing in laboratory with simulator. This approaches are some limited range of interoperable verification, so -ore systematic verification interoperability is required. In this paper, the three phases of interoperability verification for railway signaling system was proposed, and methodology for each phases are represented. And also The interoperability validation methodology and supported testing tool for railway signaling system is represented in this paper

**Keywords :** Black-box Testing, Conformance Testing, Interoperability Test, Software Testing Tool, TTCN-3

# 1. 서론

철도신호시스템은 열차의 안전운행에 있어서 가장 핵 심을 담당하고 있는 바이탈 제어시스템으로, 최근의 컴 퓨터 및 통신기술의 발달에 따라 기존의 기계 및 전기식 이던 철도신호 기능들이 컴퓨터 소프트웨어로 대체되어 가고 있으며, 소프트웨어의 의존성이 더욱 커지고 있다. 이에 따라 바이탈 제어기능을 수행하는 철도신호시스 템의 소프트웨어 검증이 매우 중요해지고 있다[1,2,3]. 철도신호시스템 소프트웨어의 검증을 위해서는 시스템

의 개발 수명주기에 따른 절차적인 접근방법[4,5]과 소 스코드 기반 테스팅 방법 등이 있으며[6,7,8], 최근 들어 소프트웨어 신뢰성 예측 및 추측을 통한 소프트웨어의 검증 및 안전성 확보를 위한 방법[9,10,11]도 연구되고 있는 등 다양한 소프트웨어 검증방법들이 제안 및 연구 되고 있다.

또한 철도신호장치들은 기존에 각 장치별로 고유의 신호기능을 수행하였으나, 여러 철도신호장치들이 서로 인터페이스를 통한 통합시스템으로서 운용되고 있다. 철 도신호장치 각각의 측면보다는 타 장치와 상호운용성이

본 논문은 2015년도 한국철도기술연구원 주요사업의 연구비 지원으로 수행되었음. \* Corresponding Author : Jong-Gyu Hwang(Korea Railroad Research Institute) Tel: +82-31-460-5438 email: jghwang@krri.re.kr2 Received May 26, 2015 Accepted September 11, 2015 Revised August 31, 2015 Published September 30, 2015

보장되지 않고서는 철도현장에 적용되기 어려우며, 또한 상호 운용성이 보장되지 않고서는 기능의 연동이나 확 장, 개선이 어렵기 때문에 장치들 간의 상호운용성 확보 가 이러한 기술발전에 있어서 중요한 사항이라 할 수 있 다. 요즘의 대부분의 철도신호설비들은 다른 신호설비들 과 인터페이스를 통한 각 장치들 고유의 신호기능이 수 행됨에 따라, 각 인터페이스 되는 설비들과의 상호운용 성의 검증이 소프트웨어 검증 수단의 하나로서 중요한 이슈로 부각되고 있다[12-13].

최근 들어 국내에서도 철도신호설비들 간 통신에 의 한 인터페이스 프로토콜이 표준화되어 가고 있으며, 이 러한 인터페이스 통신 프로토콜의 표준화는 상호운용성 의 확보를 위해 중요한 역할을 하고 있지만 표준사양의 불완전성과 애매모호함 등으로 인해 실제로는 충분한 상 호운용성 확보가 쉽지 않은 실정이다. 더군다나 아직까 지 철도신호설비들 간 인터페이스에 대한 표준화는 일부 에만 진행되고 있으며, 대부분의 인터페이스는 설비의 제작사별 각각 설계한 프로토콜에 의존하고 있다 [14-16]. 즉, 현재까지 국내의 철도신호설비들 간 인터페 이스 대부분은 제조사에 의해 설계되어 적용되고 있으며 일부분만 표준화되어 있다. 또한 각 제조사별 인터페이 스 명세도 보통 불완전한 경우가 많다.

현재는 철도신호시스템의 상호운용성 검증을 시스템 통합단계에서 시뮬레이터에 의한 방법과 실제 운용현장 에서의 시운전 등의 방법을 통하고 있어 극히 제한된 범 위에서만 상호운용성이 검증이 수행되고 있다. 따라서 실제 시운전 단계에서 상호운용성 검증을 위한 많은 시 간과 노력이 소모되고 있는 실정이며, 충분한 상호운용 성 검증을 위한 새로운 방법이 필요로 하며 이를 지원하 기 위한 테스팅 도구를 필요로 한다. 본 논문에서는 이러 한 철도신호시스템의 기능 안전성 검증 측면의 상호운용 성 검증을 위한 새로운 방법과 이를 지원하기 위한 테스 팅 도구를 제안한다. 상호운용성 시험을 위한 테스팅 도 구는 본 저자의 선행연구를 통해 설계한 블랙박스 테스 팅 자동화도구를 기반으로 하였으며[13,17-18], 보다 실 질적인 상호운용성 시험이 가능하도록 실제 철도신호설 비들에 많이 적용되고 있는 시리얼 및 이더넷 인터페이 스를 지원하도록 개발하였다.

## 2. 소프트웨어 검증 방법의 고찰

철도신호시스템이 컴퓨터 소프트웨어에 의해 그 주요 한 신호기능을 수행함으로 인해, 기존 신호시스템과는 달리 열차의 무인운전이 가능한 수준이 되는 등 소프트 웨어의 도입에 따라 자동화 수준이 급격하게 높아지고 있으며 또한 다른 신호설비들과의 인터페이스를 통한 통 합된 시스템으로 운용되는 등 더욱 복잡해지고 지능화되 어가고 있다. 이처럼 철도신호시스템의 대부분의 기능들 이 소프트웨어로 구현되어감에 따라 기존과는 다른 보다 향상된 시스템으로 변해가고 있지만, 기본적으로 철도신 호시스템은 바이탈 제어기능을 수행하는 장치로서 장치 의 기능 안전성 검증은 매우 중요한 부분이다. 이에 따라 국내외적으로 철도신호시스템의 소프트웨어 안전성 확 보관련 규격 및 기준들이 제정되어 운용되고 있다 [19-21].

이러한 철도신호시스템의 소프트웨어 검증을 위해서 다양한 방법론이 제안 및 연구되고 있다. 이 중에서 소프 트웨어의 단계별 테스팅 방법이 가정 정량적이면서 쉽게 적용할 수 있어서 최근 국내에서 많이 적용하고 있다. 소 프트웨어 테스팅은 크게 정적 분석, 동적 테스팅 그리고 블랙박스 테스팅으로 구분되어질 수 있으며, 이 중 정적 분석과 동적 테스팅은 소스코드를 기반으로 개발된 소스 코드의 적합성을 확인하는 시험이며, 특히 정적 분석은 소프트웨어를 시험할 타겟 시스템에 내장하지 않고 소프 트웨어 자체로만 테스팅을 수행하는 방법이다. 그림 1은 철도신호시스템의 단계별 소프트웨어 테스팅 방법을 도 시한 것으로, 상위의 코딩규칙 검사와 SW 메트릭 검사 부분이 정적 분석 단계이며, 하위의 Functional Test와 Failure Mode Analysis가 소프트웨어 블랙박스 테스팅 단계에 해당한다. 블랙박스 테스팅 단계에서는 타겟 시 스템에 소프트웨어가 내장된 상태에서 타겟 시스템의 소 프트웨어 측면의 기능안전성을 테스팅 하는 단계이다. 이러한 소스코드 기반의 소프트웨어 테스팅 방법은 각 단계별로 전용 테스팅 도구를 필요로 한다.

철도시스템 소프트웨어 안전 관련된 국제규격 [19-20]에서는 요구사항 수립부터 설계, 코딩, 검증 등의 철도신호시스템 개발 수명주기에 따라 관련 문서의 작성 및 확인을 통한 절차적인 방법론을 제안하고 있으며, 국 내에서도 이와 관련된 연구가 시도되고 있다. 이 접근 방 법은 철도 소프트웨어 안전관련 국제규격에 가장 충족하 는 방법이지만, 시스템 개발 수명주기 전 단계에 걸쳐서 지속적으로 수행되어야 하며, 또한 방대한 문서작성과

이의 검증을 필요로 한다. 이러한 절차적인 방법은 소프 트웨어 개발 각 단계별 앞에서 설명한 소스코드기반 테 스팅 방법에 따른 테스팅 결과를 문서로 확인하도록 하 고 있어서, 엄격한 의미에서는 이 방법이 소스코드 기반 테스팅 방법을 포함한다고 할 수 있다.

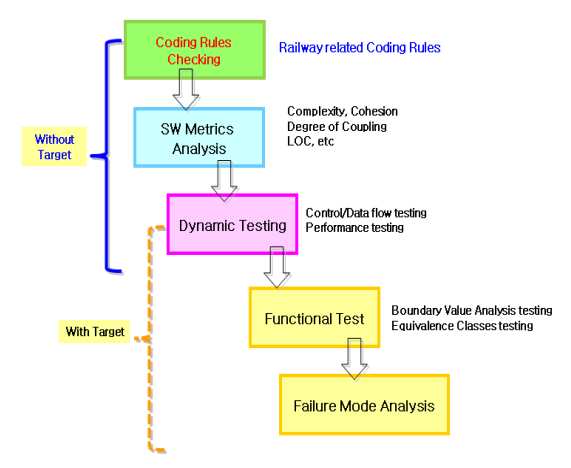

**Fig. 1.** Software Testing Methodology

최근 들어서 국방 분야를 중심으로 프로세스 기반의 소프트웨어 검증방법론을 보완한 소프트웨어 신뢰성 예 측 및 추정 방법관련 많은 연구가 시도되고 있다. 이 방 법은 소프트웨어 신뢰성 모델링을 통해 정성적인 프로세 스 기반의 방법을 보완하고자 하는 준 정량적 방법론으 로 연구되고 있지만, 철도분야에서는 아직 이러한 방법 에 대한 연구가 시도되고 있지 않는 실정이다.

이처럼 철도신호시스템 소프트웨어의 검증을 위한 다 양한 방법과 지원도구에 대한 연구가 시도되고 있지만, 최근 들어서는 철도신호설비들 간 상호운용성에 대한 검 증이 중요한 이슈로 부곽 됨에 따라 이와 관련 연구가 시작되고 있다. 이는 철도신호설비들이 다른 장치와의 인터페이스를 통해 각 장치 고유의 신호기능들을 수행함 에 따라 다른 설비와의 인터페이스를 검증하고자 하는 것으로, 기존에는 시뮬레이터에 의한 검증 또는 현장에 설치를 통한 시운전 시험 등을 통해 이를 검증하여 왔다. 이에 따라 상호운용성 검증을 위한 많은 시간과 노력이 필요하게 되었다. 본 논문에서는 이러한 철도신호설비 간 상호운용성 시험을 위한 방법론을 제안하며, 또한 제 안한 방법을 지원하기 위해 개발한 테스팅 도구를 설명 한다. 이러한 제안한 상호운용성 시험 방법은 철도신호 시스템 소프트웨어 검증의 최종 단계로 분류할 수 있다.

# 3. 철도신호시스템 상호운용성 시험

#### 3.1 적합성 시험

둘 또는 그 이상의 제어장치가 인터페이스 할 때 그 인터페이스가 올바르게 동작하는가를 확인하는 시험이 상호운용성 시험이며, 개발한 장치를 실제 운용환경에서 반드시 검증되어야 한다. 최근의 열차제어시스템의 경우 소프트웨어의 활용이 증가하여 더욱 더 복잡한 기능을 수행하고 또한 통신을 통해 다른 장치와의 기능분산 또 는 결합되어 더욱 풍부하고 지능적인 철도신호시스템이 되어감에 따라 상호운용성 시험의 중요성이 더욱 커지고 있다.

상호운용성을 검증하기 위한 단계의 하나로 일반적으 로 적합성 시험(Conformance Test)이 적용되고 있다. 적 합성 시험은 어떤 개발 장치가 그 요구사항에 대해 올바 르게 구현되었는지를 시험하는 방법으로 이를 통하여 구 현의 오류를 발견하고 각 장치들 간 상호운용성을 검증 하기 위한 필수조건으로 널리 수행된다. 적합성 시험의 주로 통신프로토콜 적합성 시험 분야에서 연구되어 ITU-T X.290 Series 권고로 표준화 되어 있다[22]. 열차 제어장치에서는 이러한 통신프로토콜 분야의 적합성시 험 방법과 유사한 일부 연구사례가 있지만, 광범위하게 적용되지는 않는다[16]. 철도신호시스템 분야에서 적합 성 시험은 실험실 내부에서 실제 철도현장을 모의하는 시뮬레이터를 소프트웨어 또는 하드웨어로 구현하여, 이 를 개발한 열차제어장치에 접속하여 그 요구사항을 검증 하는 방법이 일반적으로 적용되고 있다[1-2, 23].

그림 2는 이러한 열차제어장치의 적합성 시험을 위한 철도현장 모의 시뮬레이터 예를 나타낸 것이다[24]. 실 험실에서의 적합성 시험을 위해 적합성 시험을 대상인 타겟 제어시스템, 그리고 실제 선로변의 선로전환기나 신호기에 사용되는 계전기로 구성된 선로현장 시뮬레이 터, 열차운용 시뮬레이션을 위한 관제용 시뮬레이터 등 으로 구성되어 있다. 그림과 같이 철도 열차제어장치의 경우 실험실에서 적합성 시험을 위해서는 일부 선로전환 기와 같은 단품의 경우 직접 연결할 수 있지만 선로와 같은 모든 철도 현장을 시뮬레이션 할 수 없으므로 대부 분 소프트웨어에 의한 시뮬레이터로 그 철도현장을 모의 하며, 이를 통해 검증 대상 열차제어장치의 요구되는 기 능이 올바르게 구현되어 있는지 테스팅을 수행하게 된 다. 따라서 본 논문 이하에서는 이러한 실험실 환경에서 시뮬레이터에 의한 기능 검증시험을 적합성 시험이라 한다.

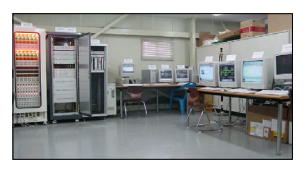

**Fig. 2.** Example for conformance test by simulator

이러한 실험실에서의 적합성 시험을 수행하더라도, 시뮬레이터에 의해 구현된 실제 다른 열차제어장치 인터 페이스는 실제와는 다를 수 있고 또한 시뮬레이터에 의 한 적합성 시험을 통한 상호운용성 검증은 제한된 범위 로만 수행되어지게 되므로 추가적인 상호운용성 시험을 필요로 한다.

#### 3.2 상호운용성 시험

두 개 이상의 제어장치가 어떤 기능 또는 임무를 수행 하기 위하여 정보를 공유하거나 공유하는 능력을 상호운 용성이라 하며, 최근의 소프트웨어의 의존성이 증가하고 있는 열차제어시스템의 경우 이러한 상호운용성 또한 같 이 증가하고 있다. 따라서 최근의 철도신호시스템에서 상호운용성 검증은 실제 철도현장에 적용되기 전에 반드 시 검증되어야 한다. 상호운용의 정도는 크게 명세 차원 과 구현 측면에서 고려할 수 있으며[12], 본 논문에서는 구현 측면의 상호 운용성을 평가하는 상호 운용성 시험 을 대상으로 하였다. 이러한 상호운용성 시험은 앞에서 도 언급하였듯이 요구사항의 불완전성 또는 명세의 오 류, 적합성 시험의 불완전성 등으로 인하여 상호운용상 의 문제를 완전히 해결하지 못하기 때문에 필요하다.

본 논문에서는 철도신호시스템의 상호운용성 검증을 위한 방법으로 실험실에서 시뮬레이터를 통한 시험을 통 한 1차 검증, 그리고 피시험체와 테스팅 도구를 활용한 적합성 시험을 통한 2차 검증 그리고 실제 인터페이스 되는 다른 장치와 인터페이스를 통한 3차 검증의 단계별 적용 방법론을 제안한다. 1단계 검증방법은 그림 3과 같 이 시뮬레이터에 의해 철도신호장치가 운용될 실제 철도 현장에 대한 모델링 및 운용시나리오가 포함된 시뮬레이 터를 통해 다른 철도신호장치와의 상호운용성을 검증하 는 방법이다. 이 방법은 지금까지 일반적으로 적용되어 온 방법이지만, 이 방법으로는 상호운용성을 검증하는데 한계가 있다.

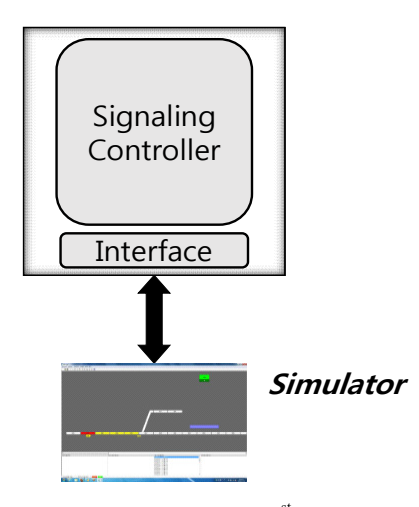

**Fig. 3.** Configuration of  $1<sup>st</sup>$  phase testing

따라서 1단계 검증의 보완을 위해 그림 4와 같은 피 시험체와 연계 운행하는 실제 인터페이스 통신 채널에 테스팅 도구를 접속시켜 도출된 테스트 케이스를 통해 상호운용성을 시험하는 방법이 2단계이다. 이 경우는 철 도신호장치들간 인터페이스 프로토콜 사양으로부터 테 스트케이스(Testcase)를 도출되며, 이 도출된 테스트케 이스가 피시험체의 실제 인터페이스 채널에 접속되는 테 스팅 도구에 탑재되어 테스팅이 수행되게 된다. 이때 운 용환경 시뮬레이션을 위한 시뮬레이터는 1단계와 동일 하게 그대로 활용이 되며, 테스팅 도구의 테스트케이스 를 통해 실제 인터페이스 되는 다른 철도신호장치의 기 능의 일부를 대신하게 된다.

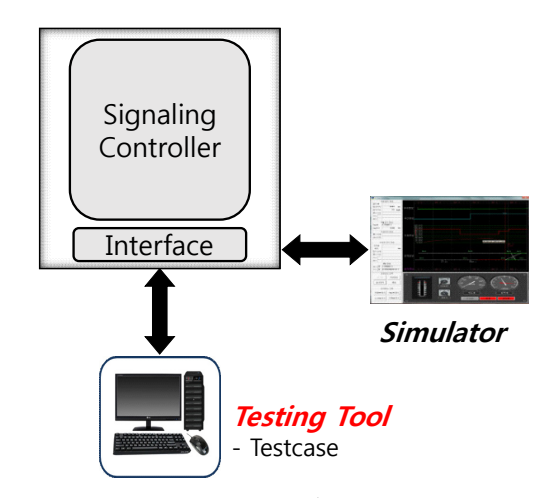

**Fig. 4.** Configuration of  $2<sup>nd</sup>$  phase testing

본 논문에서 제안하는 3번째 단계의 검증방법은 검증 하고자 하는 철도신호시스템과 실제 연계되는 다른 장치 들 사이에 인터페이스 되는 데이터들의 확인을 통한 상 호운용성을 시험하고 동시에 피시험체의 소프트웨어 기 능안전성 검증을 수행하는 방법이다. 즉, 이 단계는 가장 높은 수준에서의 상호 운용성을 검증하는 방법으로 철도 신소시스템 상호 운용성 검증을 위한 실사용 인터페이스 를 활용하는 방식으로, 실제 열차제어장치간의 인터페이 스 매체 중간에 테스팅 도구를 삽입하여 상호 교환되는 인터페이스 데이터를 스누핑 하는 방식에 의해 두 장치 간 인터페이스가 올바른지를 점검하고 이를 통한 상호운 용성을 확인하게 된다.

2단계와 3단계를 지원하기 위해 별도의 테스팅 도구 가 필요하며, 이를 지원하기 위해 별도의 테스팅 도구를 필요로 한다. 이러한 2단계와 3단계를 위한 테스팅 도구 는 [13, 17]에서 제안 및 설계한 도구의 활용을 검토하였 다. 이 테스팅 도구는 철도신호시스템의 소프트웨어 블 랙박스 테스팅을 위한 도구로 설계되었지만, 본 논문에 서 제안하는 상호운용성 검증을 위한 도구로도 활용이 가능한 구조로 설계되었다. 즉, 2단계에서 활용될 수 있 도록 테스트케이스에 의해 타겟 시스템으로 데이트 데이 터를 입력 및 피드백 받을 수 있는 구조이면서, 동시에 타켓 시스템과 실제 연계되는 다른 장치 사이의 인터페 이스 도중에 접속하여 전송되는 데이터를 수누핑 하고, 이를 테스트케이스와 비교분석하여 동작의 적절성을 확 인할 수 있는 구조로 되어 있다. 테스팅 도구에서 2단계 와 3단계와의 차이는 물리적인 인터페이스 방식에서의 차이점, 접속방식의 차이점에 따른 테스트케이스의 차이 점, 그리고 2단계에서는 테스트케이스에 따른 타겟 시스 템으로 입력신호를 직접 발생시키는 것이고, 3단계는 단 지 스누핑한 데이터를 테스트케이스와 비교한다는 것이 다를 뿐 테스팅 도구를 통한 검증 메커니즘은 유사하다.

그림 5는 본 논문에서 제안한 신호제어시스템 상호운 용성 검증의 단계와 시뮬레이터나 테스팅 도구 등 각 단 계별 필요한 장치들을 나타낸 그림이다. 앞에서 설명한 바와 같이 철도신호시스템의 상호운용성 검증을 위해서 세 단계의 시험방법과, 각 단계별 필요한 도구들을 나타 내고 있다. 그림에서와 같이 1단계에서는 타겟 시스템과 시뮬레이터만 필요하고, 2단계에서는 여기에 더하여 테 스팅 도구를 필요로 한다. 마지막 단계인 3단계에서는 실제 인터페이스 되는 다른 철도신호설비가 필요로 한다.

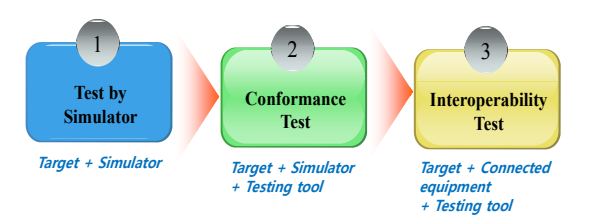

**Fig. 5.** Phases for interoperability validation

# 3. 상호운용성 시험을 위한 테스팅 도구

앞 절에서 제안한 철도신호시스템의 상호운용성 검증 을 위한 2단계와 3단계를 위해서는 실제 서로 연결되어 운용하는 신호제어설비들 간의 인터페이스가 적절함을 확인하여야 한다. 하지만 지금까지는 시뮬레이터에 의한 시험이나 적합성 시험 등과 같은 방법에 의해 상호운용 성에 대한 낮은 레벨에서의 검증이 진행되었지만, 보다 높은 수준에서의 검증을 위해 본 논문에서는 철도신호제 어장치의 실제 사용 인터페이스 채널에 접속을 통한 검 증을 지원하는 선행연구[13, 17]은 통해 설계한 테스팅 도구를 활용하여 본 논문에서 제안한 상호운용성 검증이 가능하도록 개발하였다. 철도신호시스템 상호운용성 검 증을 위한 실사용 인터페이스를 활용하는 방식으로, 실 제 철도신호설비들 간의 인터페이스 매체 중간에 테스팅 도구를 삽입하여 상호 교환되는 인터페이스 데이터를 스 누핑 하는 방식에 의해 두 장치 간 인터페이스가 올바른 지를 점검하고 이를 통한 상호운용성을 확인하게 된다.

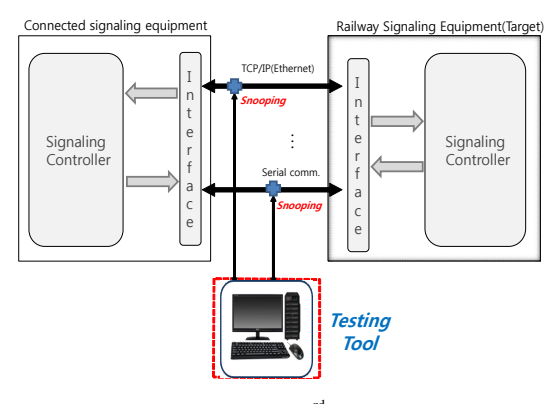

Fig. 6. Configuration of 3<sup>rd</sup> phase interoperability validation

그림 6은 이러한 실제 사용 인터페이스 매체에 접속

을 통한 3단계에서의 상호운용성을 확인하기 위한 타겟 신호제어시스템과 테스팅 도구와의 접속방법을 개념적 으로 나타낸 구성도이다. 실제 신호제어장치 간 인터페 이스 중간에 접속된 테스팅 도구에는 사전에 두 장치 간 인터페이스 프로토콜의 사양 및 설계서의 분석을 통해 도출된 테스트케이스가 저장되어 있고, 스누핑을 통해 수집된 인터페이스 정보들을 사전에 도출되어 있는 테스 트케이스와 비교하여 상호운용성의 적합성을 확인하게 된다. 이 테스팅 도구에서는 테스트케이스는 기본적으로 테스팅 관련 국제 표준 언어인 TTCN-3(The Testing and Test Control Notation Ver. 3)[24][25] 기반으로 작 성된 테스트케이스가 입력되며, 툴에서 시험자가 테스트 케이스의 파라미터를 수정할 수 있도록 편집기능이 제공 된다.

|                                        | Report Tool                           |                                                                                                    | Help                      |                |                                                                                                    |                |                |
|----------------------------------------|---------------------------------------|----------------------------------------------------------------------------------------------------|---------------------------|----------------|----------------------------------------------------------------------------------------------------|----------------|----------------|
| Project Naviga                         |                                       |                                                                                                    | <b>Testcase Generator</b> |                | åα                                                                                                    |                | Export         |
| Create Project<br>ω<br>Θ               | Cred<br>Show Result   Generate Report | Preferences<br>A 시스템 시험 프로젝트<br><b>△ A 기능 시험 시나리오</b><br>■ TC001 초기화<br>面 TC002 트램 생성<br>X TC003 트랙 삭제<br>음 <b>( )</b> 시험 수행 이력(2건)<br>$-2013 - 05 - 0110 \cdot 10 \cdot 11.111$<br>2013-05-01 13:11:06.054<br><b>B B 기능 시험 시나리오</b><br>3 B 시스템 시험 프로젝트 |                           |                | 19:16:55.611] 메시지 수신  01010001011101100011011000111<br>[19:16:56.003] 비교  B 메시지 => 일치<br>필드명<br>수신강<br>기대감<br>Field1<br>9<br>9<br>$\theta$<br>$\Omega$<br>Field2<br>$-11.1$<br>[19:17:02.514] 메시지 송신  A 메시지  010001010100110011001010<br>필드명<br>감<br>21<br>Field1<br>$\sim$<br>Message Description<br>$\ddot{\phantom{0}}$<br>일치(19:16:59.875) |                |                |
|                                        |                                       |                                                                                                    |                           |                | <b>Field Name</b>                                                                                                    | Expected       | Received       |
|                                        |                                       |                                                                                                    |                           | Set default    |                                                                                                    |                |                |
| Parameters                             |                                       |                                                                                                    |                           |                | Field1                                                                                                    | $\overline{Q}$ | ۹              |
|                                        | Type                                  | Value                                                                                                    | Default                   | Desc           | Field <sub>2</sub>                                                                                                    | $\Omega$       | $\Omega$       |
|                                        | int<br>int                            | 23<br>70                                                                                                    |                           | 23 보고<br>70 전문 | Field3                                                                                                    | $\Omega$       | $\Omega$       |
|                                        | int                                   | $\overline{23}$                                                                                                    |                           | 23 令도          | Field4                                                                                                    | 1              | $\mathbf{1}$   |
| Name<br>varA<br>varB<br>varC<br>$\sim$ | $\sim$                                | $\sim$                                                                                                    | $\sim$                    |                | Field5<br>Field6                                                                                                    | $\Omega$       | $\Omega$<br>12 |

**Fig. 7.** Windows for testcase generation and editing

| $STX 1 :=$ '00'H.   |                                                                                 |
|---------------------|---------------------------------------------------------------------------------|
| LENGTH_ $1 := 4$ ,  |                                                                                 |
| OP CODE 1 := '04'H, |                                                                                 |
|                     | $SEQ_NO_1 := 01H, \dots$ Tester Editing part (1)                                |
| $DATA 1 := 700'H.$  |                                                                                 |
|                     | $BCC_1 :=$ '04'H xor4b '01'H xor4b '00'H, $\frac{1}{2}$ Tester Editing part (2) |
| $ETX 1 :=$ '03'H    |                                                                                 |
|                     |                                                                                 |
|                     | p1.send(start_request_ack_message) to sut_addr1;                                |
|                     |                                                                                 |
|                     |                                                                                 |

**Fig. 8.** Windows for testcase editing by script language

그림 7은 상호운용성 검증을 지원하기 위한 테스팅 도구 중 테스트케이스 생성 윈도우를 나타낸 것이다. 테 스트케이스는 타겟 신호제어시스템의 외부 장치와의 인 터페이스 프로토콜 사양 및 설계서를 바탕으로 도출되

며, 그림과 같은 윈도우를 통해 테스트케이스를 생성 및 파라미터를 편집하게 된다. 이러한 윈도우를 통해 테스 트케이스에 대한 대략적인 생성이 마무리되면, TTCN-3 기반의 스크립트 언어를 통해 세부적인 테스트케이스를 편집 및 생성하게 되며 그림 8은 이러한 스크립트 언어 기반의 테스트케이스를 편집하는 한 예를 나타낸 것이 다. 그림 9는 본 논문에서 제안한 2단계인 적합성 시험 과 3단계인 상호운용성 시험의 적용성을 확인하기 실제 타겟 신호제어시스템인 차상신호장치(On-board equipment)를 위한 두 가지 경우의 테스트케이스 생성 을 개략적으로 나타낸 것이다. 그림에서와 같이 적합성 시험이나 상호운용성 시험을 위한 테스트케이스는 시스 템 인터페이스 사양서나 설계문서 등의 분석을 통해 도 출이 되며, 적합성 및 상호운용성 시험을 위한 테스트케 이스이므로 기본적으로 MSC(Message Sequence Chart) 형태로 작성이 된다. 이러한 MSC 형태의 도출된 테스트 케이스는 그림 7과 그림 8과 같은 편집윈도우를 통해 TTCN-3 기반의 스크립트 언어로 편집 및 생성되어 테 스팅 도구로 입력되게 되며, 테스팅 도구가 타켓 시스템 과의 접속을 통해 이 테스트케이스를 순차적으로 비교분 석을 통해 적합성 및 상호운용성 검증이 수행된다.

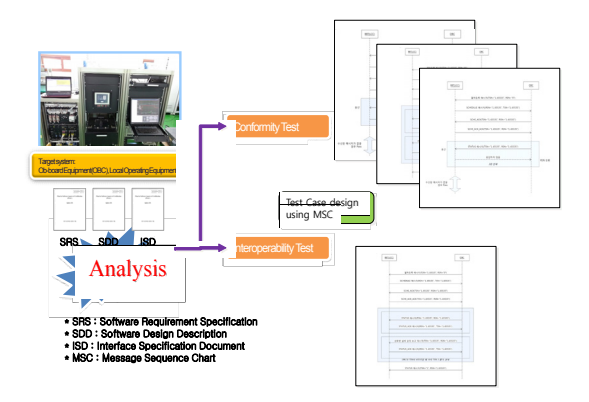

**Fig. 9.** Testcase generation for conformance and interoperability testing

## 5. 결론

철도신호설비들은 통신기술의 발달에 따라 상호간 인 터페이스를 통한 통합된 시스템으로 운용되고 있어, 이 들 각 장치들 간 상호운용성의 검증이 매우 중요해지고

있다. 현재까지는 실험실에서 시뮬레이터에 의한 기능안 전성 시험 후 실제 운용환경에서 설치한 상태에서의 시 운전 시험을 통해 상호운용성을 확인하고 있다. 이에 따 라 실제 시운전 시험 단계에서 상호운용성 확인을 위한 많은 노력과 시간이 소모되고 있는 실정이다. 이에 따라 본 논문에서는 기존에 수행해 왔던 실험실에서의 시뮬레 이터에 의한 기능안전성 시험을 포함하여 철도신호시스 템의 상호운용성 검증을 위한 세 단계의 테스팅 방법과 제안한 상호운용성 테스팅 세 단계 중 2단계와 3단계에 적용을 위한 테스팅 도구를 제안하였다. 테스팅 도구는 철도신호시스템의 상호운용성 시험을 위해 실제 인터페 이스 되는 통신채널에 본 테스팅 도구를 직접 연결하여 데스트 데이터의 입력 및 피드백을 통해 2단계에 적용 과, 인터페이스 중간에 접속하여 실제 철도신호설비 간 인터페이스 되는 데이터의 스누핑을 통한 상호운용성을 검증하는 3단계에 적용이 가능한 구조로 되어 있다. 제 안한 2단계와 3단계의 상호운용성 검증 방법에 대한 적 용성 시험이 수행되었으며, 그 결과 1단계 검증만의 행 에서는 확인하지 못하였던 인터페이스 프로토콜 명세의 오류, 프로토콜 구현의 오류 등이 확인되었다. 이에 따라 본 논문에서 제안한 방법을 적용할 경우 실제 운용 현장 에서의 시운전을 통한 시스템의 검증시험의 단축 및 시 운전에서 확인하지 못하는 보다 세부적인 상호운용성의 확인이 가능할 것으로 기대된다.

#### References

- [1] Korea Railroad Research Institute, "Development of safety assessment technology for railway signaling system", *MOCT R&D research report*, June 2011.
- [2] Korea Railroad Research Institute, "Development of technology for safety and efficiency improvement of train operation", *KRRI research report*, Dec. 2014.
- [3] J.D. Lawrence, "Software qualification in safety applications", *Reliability Engineering & System Safety*, Vol. 70, No. 2., pp. 167-184, 2000. DOI: http://dx.doi.org/10.1016/S0951-8320(00)00055-7
- [4] Kyu-Don Shin and Jong-Woo Lee, "Software Quality Assurance Activities of Automatic Train Control System to meet Requirements of the IEC 62279 Standard", J*ournal of Korean Society for Railway,* Vol. 13, No. 4, pp. 412-418, 2010.
- [5] Eui-Jin Jeong and Kyeong-Ho Shin, "Suggestion of Development and Assessment Procedure for Railway Software", *The Proceedings of KSR Spring Conference*, pp.376-381, 2008.
- [6] J. Bang, R. Ha, "Validation test codes development of static analysis tool for secure software", *Journal of KICS*, Vol. 38C, No. 05, pp.420-427, May. 2013.
- [7] H. J. Jo, et al, "Analysis of S/W Test Coverage Automated Tool &Standard in Railway System", *Journal of KAIS*, Vol. 11, No. 11, pp.4460-4467, 2011. DOI: http://dx.doi.org/10.5762/KAIS.2010.11.11.4460
- [8] M. Khan, "Different approaches to white box testing technique for finding errors", *Int'l Journal of Software Engineering and Its Applications*", Vol.5, No.3, July, 2011.
- [9] K. M. Choi, Y. H. Kim and K. I. Woo, "Improvement Method of software reliability assurance for military systems", *National Defense and Technology*, Vol. 404, pp.81-89, 2012.10.
- [10] Debra S. Herrmann, " Software Safety and Reliability : Techniques, Approached, and Standards of Key Industrial Sectors", *Wiley-IEEE Computer Society Press,* pp.21-25. Jan. 2000.
- [11] K. I. Woo and S. J. Woo, "The state of the art of international standard for reliability software", *Journal of Korea information science society*, Vol.30, No.2, pp.72-81, 2012.2
- [12] Seong-Won Kang, Jae-whui Shin, Jong-Jin Seong, Gyeong-Pyo Hong, "Software interoperability test system and methodology", *Journal of the Korea Information Science Society*, Vol. 31, No. 4, 2004.
- [13] J.G. Hwang, J.H.Baek, and H.J.Jo, "Interoperability test methodology for train control system using interface channels", CMEM 2015 international conference proceeding, May. 2015. DOI: http://dx.doi.org/10.2495/cmem150471
- [14] KRS SG 0062-06, Railway Signaling System(Pointto-point based Protocol)", 2006.6
- [15] KRS SG 0063-06, "Railway Signaling System(Network based Protocol)", 2006.6
- [16] J.G. Hwang, H.I.Jo and J.H. Lee, "Development of communication protocol verification tool for vital railway signaling systems". *Journal of Electrical Engineering & Technology*, Vol. 1, No.4, pp.513-519, 2006. DOI: http://dx.doi.org/10.5370/JEET.2006.1.4.513
- [17] J.G. Hwang, et al, "Black-box testing tool of railway signaling system software with focus on user convenience", *Int'l conference proceeding of Urban Transit 2014*, July

2014.

[18] J.G. Hwang, et al, "Architecture of software testing tool for railway signaling through actual use interface channel", *The Journal of Korea Information and Communication Society*, Vol.39A, No.9, pp.880-886, 2014.

DOI: http://dx.doi.org/10.7840/kics.2014.39C.9.880

- [19] *International Standard*, "IEC 62279 : Railway Applications – Software for Railway Control and Protection Systems", 2002.
- [20] *International Standard*, "IEC 61508 : Functional Safety of Electrical / Electronic / Programmable Electronic Safety-Related Systems", 1999.
- [21] Ministry of Land, Infrastructure and Transport, "Technical guideline for railway infrastructure and facilities", *MLIT2013-839*, 2014.3.
- [22] *ITU-T Recommendations X.29 Series*, "Conformance testing methodology and frame work", 1997.
- [23] J. G. Hwang, J. W. Lee and Y. J. Park, "Integrated Railway Signaling Systems for Laboratory Testing of Next-generation High-speed Train", *Journal of Korean Institute od Electrical and Electrical Engineering*, Vol 53P, No. 1, pp. 32-39, 2004.
- [24] Colin Willcock, "An introduction to TTCN-3, 2nd Edition", *Wiley,* 2011.
	- DOI: http://dx.doi.org/10.1002/9780470977903
- [25] http://www.ttcn-3.org/index.php/downloads/standards

#### 황 종 규(Jong-Gyu Hwang) [정회원]

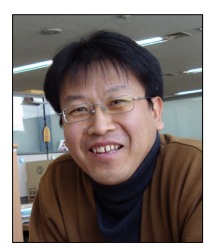

- •1994년2월 : 건국대학교 전기공학 과 졸업
- •1996년2월 : 동 대학원 석사졸업
- •2005년2월 : 한양대학교 전자통신 전파공학과 박사졸업
- •1995년 ~ 현재: 한국철도기술연구 원 책임연구원, 철도신호기술사
- •2011년 11월 ~ 2012년 11월 : Virginia Commonwealth Univ. 방 문연구원

# <관심분야>

철도신호, 철도통신, 소프트웨어 테스팅

#### 조 현 정(Hyun-Joeng Jo) [정회원]

- - •2003년 2월 : 한국항공대학교 항공 전자공학과 •2005년 2월 : 광주과학기술원
	- (GIST) 정보통신공학과
	- •2005년 ~ 현재 : 한국철도기술연구 원 선임연구원

<관심분야> 철도신호, 철도통신, 소프트웨어 테스팅

### 백 종 현(Jong-Hyun Baek) [정회원]

- •1995년 2월 : 전북대학교 제어계측 공학과 졸업
- •1997년 2월 : 광주과학기술원 메카 트로닉스공학과 석사 졸업
- •2009년 2월 : 전북대학교 메카트로 닉스공학과 박사 졸업
- •1997년 ~ 현재 : 한국철도기술연구 원 책임연구원

<관심분야> 철도신호, 열차제어